**CHRONOMETRAGE** 

## **ET SI VOUS PRENIEZ LE CONTRÔLE ?**

Event tools, l'app de chrono manuel, lorsque déployer du matériel devient un vrai casse tête lorsque la jauge de participants et le format de votre épreuve permettent de passer en mode manuel avec vos staffs et volontaires.

De la mise en oeuvre à l'utilisation **OSEVENT** vous accompagne. Je vous explique le concept en quelques images. Vous verrez c'est simple d'utilisation.

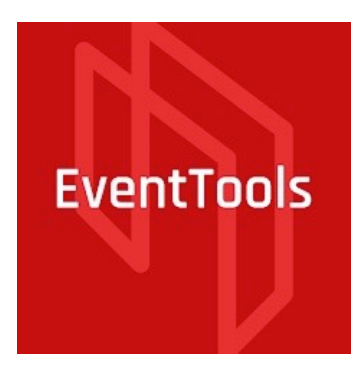

**3, 2, 1 … GO !**

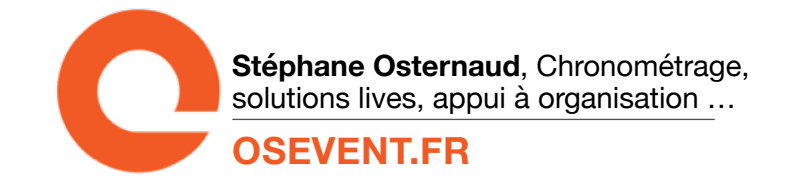

# **Étape 1 :**

Installation de l'app. Recherchez « EVENTTOOLS » sur IOS store et PLAY store

Apple<https://apps.apple.com/us/app/race-result-eventtools/id1641642460>

Android<https://play.google.com/store/apps/details?id=com.raceresult.eventtools&pli=1>

## **Utilisation, prise en main :**

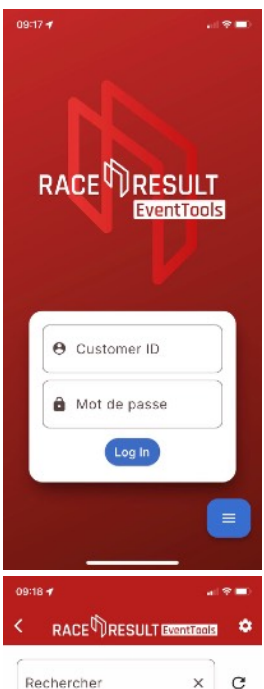

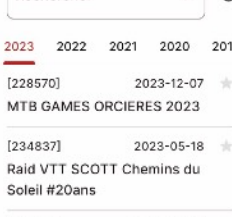

 $[237232]$  $2023 - 03 - 26$ Championnat Régional Longe Côte Occitanie

[229478] 2023-02-04 SNOWBIKE CHAMPIONNAT DE FRANCE

C*onnectez-vous avec votre numéro client et mot de passe RaceResult.* 

*Sinon créez un compte sur* [raceresult.com](http://raceresult.com) *c'est totalement gratuit.* 

<https://www.raceresult.com/fr/register/index.php>

*Vous retrouverez vos évènements en cours à venir et passés.* 

*« C'est à partir de là que OSEVENT intervient pour concevoir et installer le fichier chrono de votre épreuve. »* 

*De mon côté je paramètre votre épreuve avec ses points de chronométrages, la logique de prise en compte des temps, l'édition des classements, etc….Je partage ce fichier avec vous afin qu'il apparaisse dans votre liste.* 

*Devis sur mesure, l'intervention dépend de la complexité de la course et donc du temps passé sur votre fichier.* 

## *Coût = Prestation (à partir de 350 €) + crédits lives (à partir de 20 € les 50 dossards)*

*HT (Tva non applicable, microentreprise)* 

### Page 3 sur 6

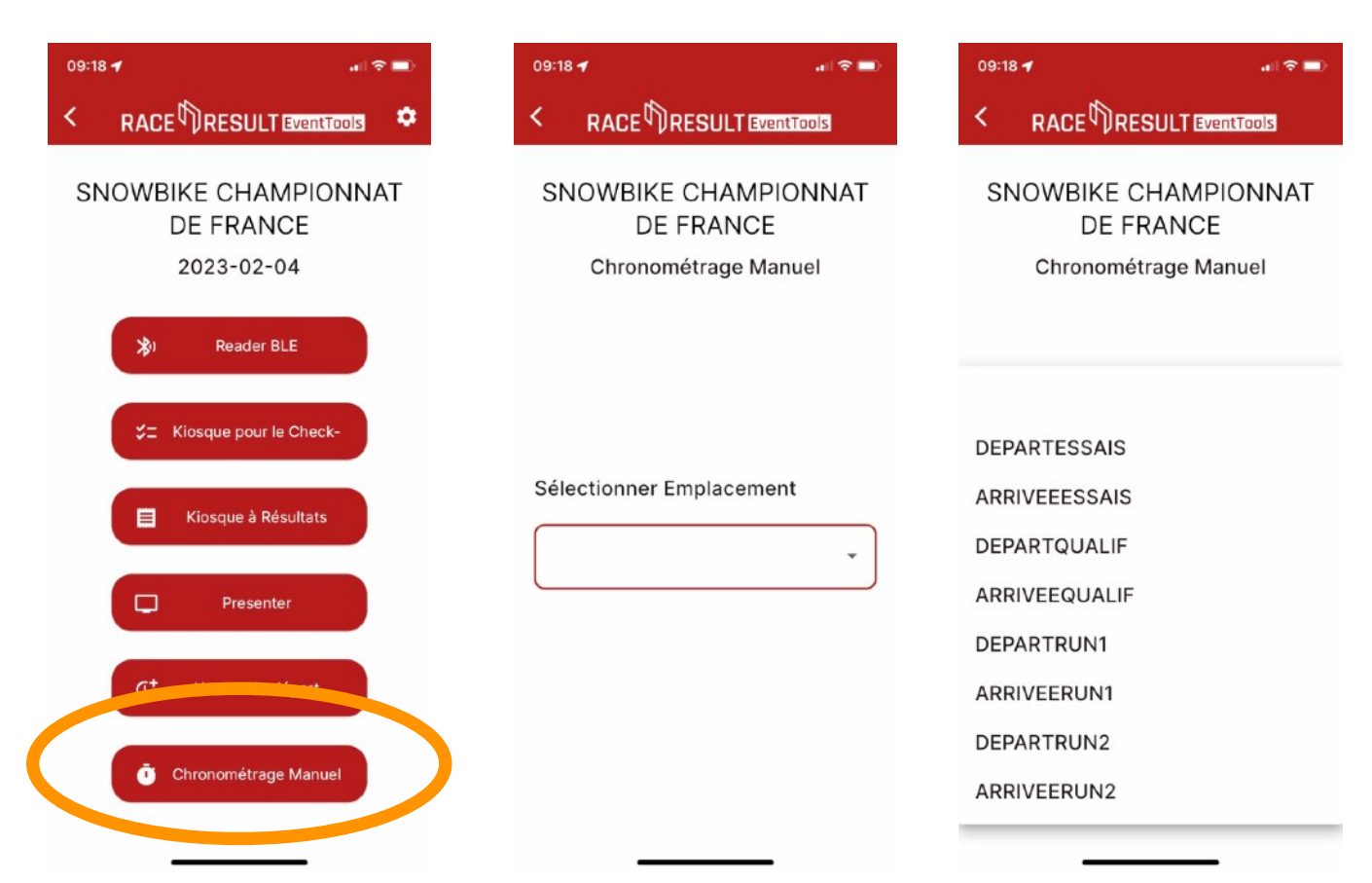

Seul point critique de l'opération ! La personne en charge d'un pointage chrono doit choisir son emplacement avec attention

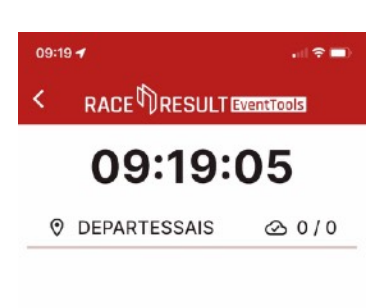

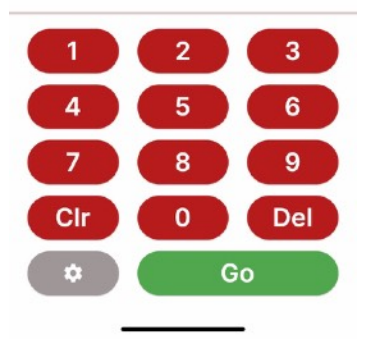

Vous voici en place sur votre poste de chronométrage. L'application est synchronisée sur l'heure gym, vous êtes prêt à lancer votre épreuve.

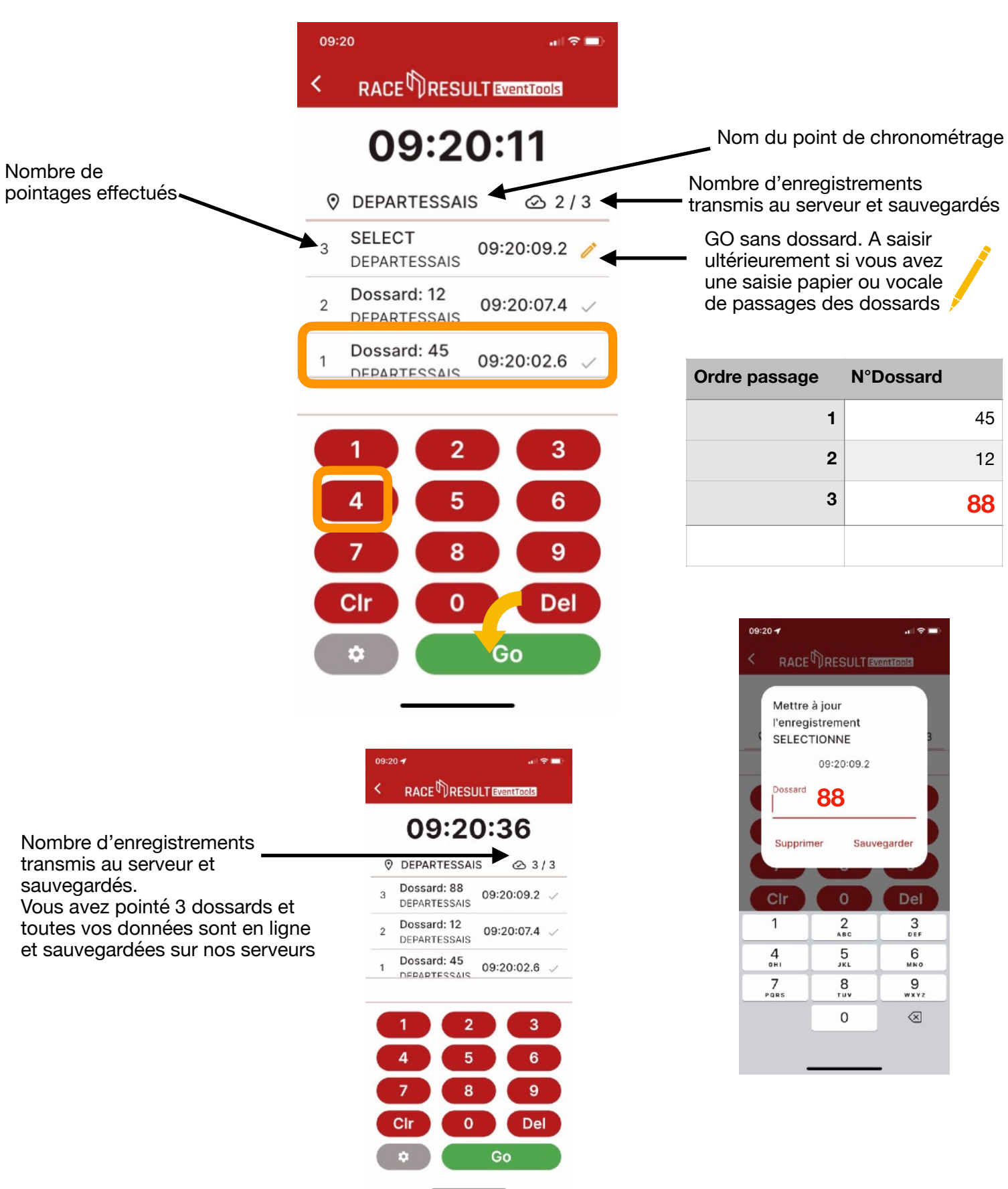

### Page 5 sur 6

*L'application conserve dans votre téléphone les données, même lorsque vous quittez celle-ci, ou lorsque vous perdez le réseau. Tant que vous n'indiquez pas "supprimer toutes les données » vos pointages sont en sécurité.* 

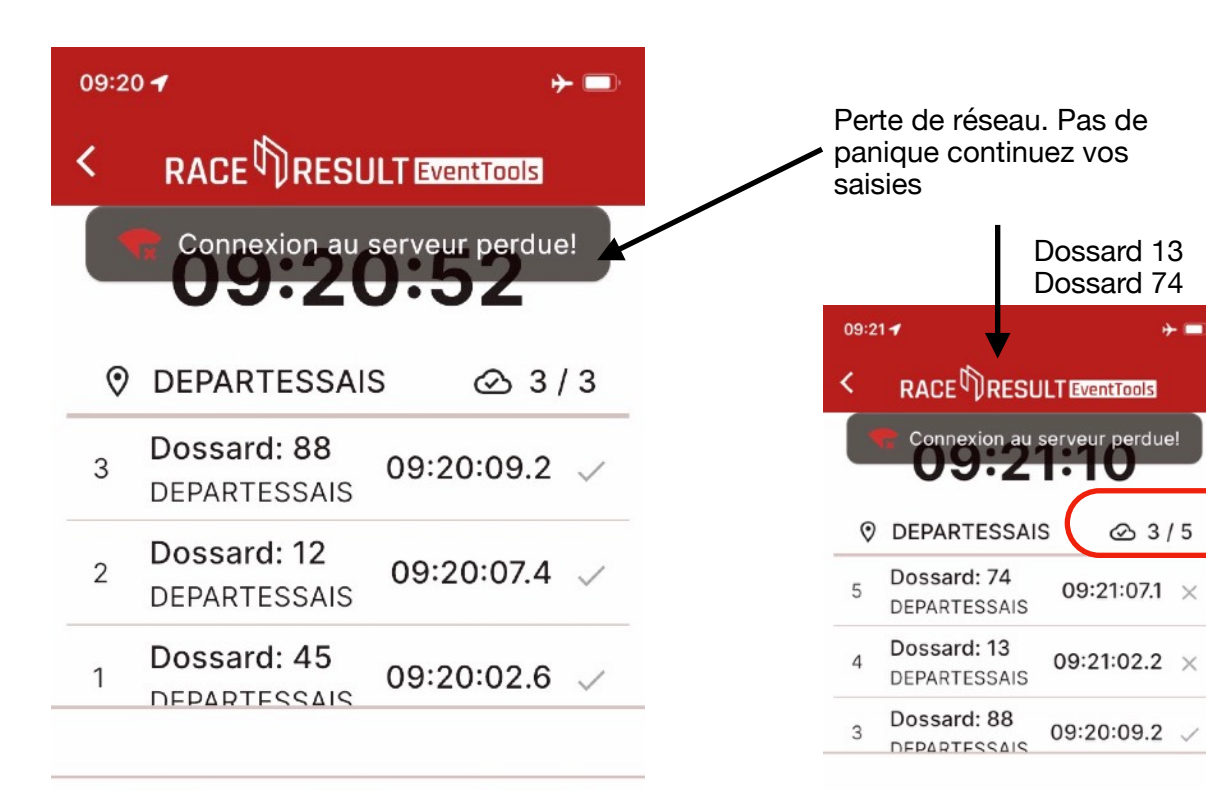

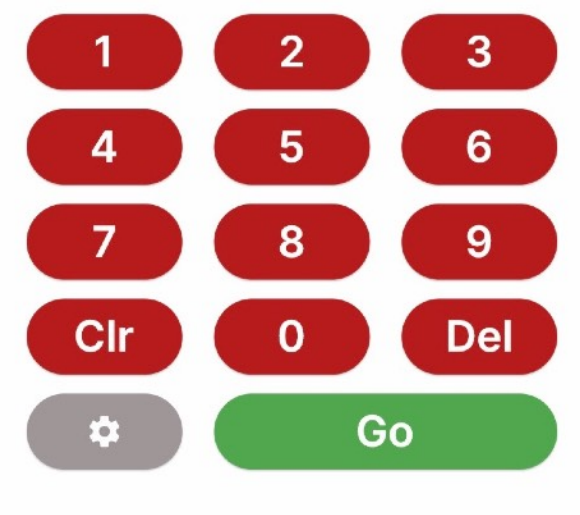

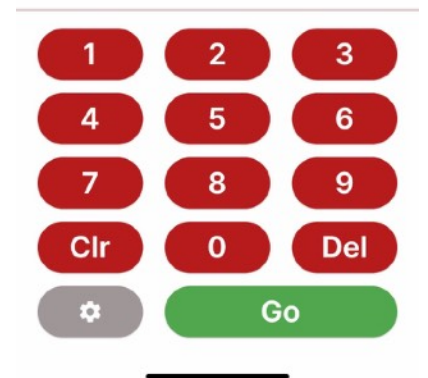

#### Page 6 sur 6

*Vous avez retrouvé du réseau, profitez en pour pousser les données sur nos serveurs. Si votre évènement propose un live au public, speaker, pc course, alors celui-ci sera mis à jour automatiquement.*

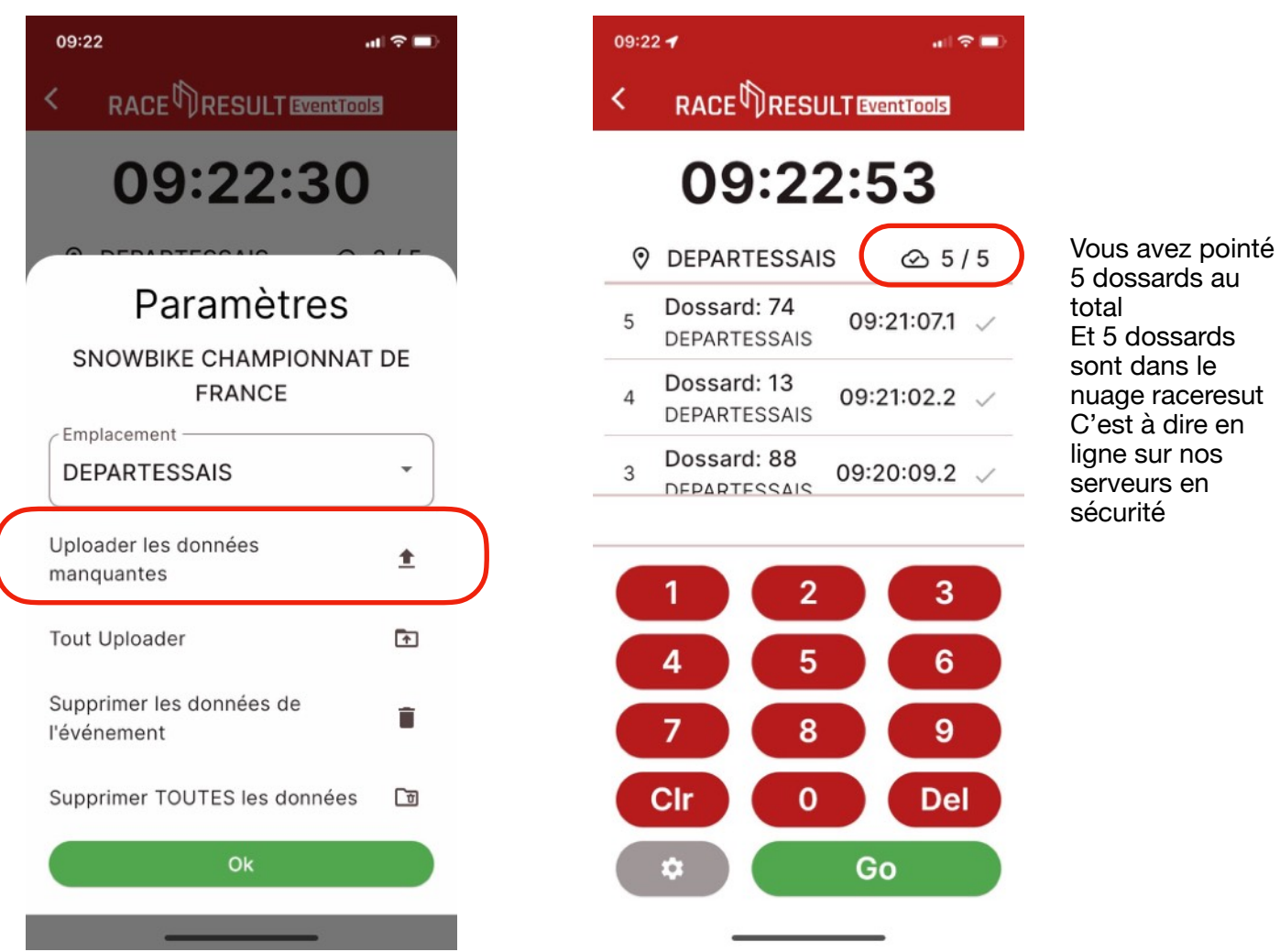

Tous vos résultats sont en lignes sur<https://my.raceresult.com/>

Vous pouvez choisir de rendre public cette URL pour vos spectateurs en tout ou partie ou alors de garder pour votre staff et speaker cette information confidentielle.

Vos classements se mettent à jour au fil de votre épreuve. Vous pouvez les consulter en ligne, les télécharger en pdf.

**Vous souhaitez un devis pour déployer cette solution sur votre épreuve !**